### Lecture 7 - Java Graphical User Interface (GUI): JavaFX - Part IV

Guiliang Liu

The Chinese University of Hong Kong, Shenzhen

CSC-1004: Computational Laboratory Using Java Course Page: [\[Click\]](https://guiliang.github.io/courses/cuhk-csc-1004/csc_1004.html)

メロト メ御 ドメ 君 ドメ 君 ドッ 君 ハ

 $2990$ 

# Events in JavaFX

An event in JavaFX represents an action triggered by user interaction, such as:

- Clicking a button.
- Pressing a key.
- Moving the mouse.
- Resizing a window.
- Dragging an object.

Each event is represented by an instance of the Event class or its subclasses.

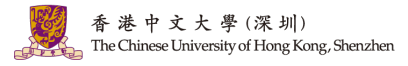

K ロ > K 個 > K 평 > K 평 > 시 평

 $2/6$ 

 $QQQ$ 

# Events in JavaFX

The JavaFX event model consists of:

- Event Source: The component generating the event (e.g., Button, TextField).
- Event Object: Contains information about the event (e.g., MouseEvent, KeyEvent).
- Event Target: The node receiving the event.
- Event Handler: A method that processes the event.

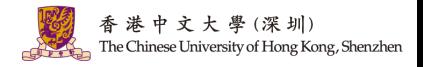

K ロ > K 個 > K 평 > K 평 > 시 평

 $2/6$ 

 $QQQ$ 

## Events in JavaFX

Assume we have an application that includes a Circle, along with Stop and Play buttons, all grouped together using an object, as shown below.

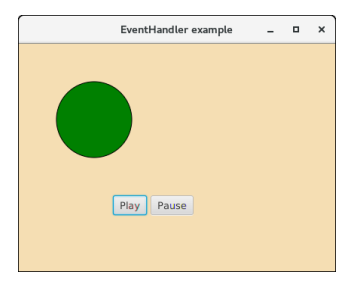

If you click on the play button, the event source node will be the play button, and the object will be the MouseEvent, and the target will be the circle. The Chinese University of Hong Kong, Shenzhen

イロメ イ押 トイヨ トイヨメ

- JavaFX provides convenient methods to **handle events** (create and register event handlers to respond to KeyEvent, MouseEvent, Action Event, and Drop Events).
- Node class contains various Event Handler properties which can be set to the user-defined Event Handlers using the setter methods defined in the class.
- Setting the EventHandler properties of the Node class to user-defined event handlers will register the handlers to receive the corresponding event types.

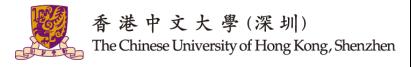

### The EventHandler registered with the setOnAction() method is called when the Play

button is clicked and it is set to rotate the rectangle on the screen.

public void start(Stage primaryStage) {

// Creating Rectangle Rectangle rect = new Rectangle  $(100.100.120.120)$ :

*Il* Setting Stroke and colour for the rectangle rect.setFill(Color.RED); rect.setStroke(Color.BLACK):

// Instantiating RotateTransition class RotateTransition rotate = new RotateTransition();

//Setting properties for the Rotate Transition class rotate.setAutoReverse(false): rotate.setBvAngle(360): rotate.setCycleCount(500); rotate.setDuration(Duration.millis(500)); rotate.setNode(rect);

//Creating the play button Button btn = new Button(); //Setting properties for the play button btn.setText("Play"): htn.setTranslateX(100); btn.setTranslateY(250):

Ildefining the convenience method to register the event btn.setOnAction(new EventHandler<ActionEvent>() { public void handle(ActionEvent event) {

rotate.play():

//Creating the pause button Button btn1 = new Button("Pause");

//Setting propertied for the pause button btn1.setTranslateX(160); btn1.setTranslateY(250);

//Handling event for the pause button click event htn1 setOnAction(new EventHandler<ActionEvent>() {

#### @Override

public void handle(ActionEvent arg0) { // TODO Auto-generated method stub rotate.pause():

 $\mathcal{Y}$ 

//Configuring group and scene Group root = new Group(); Scene scene = new Scene(root, 400, 350); root.getChildren().addAll(btn,rect,btn1); primaryStage.setScene(scene); primaryStage.setTitle("Handling Events"); primaryStage.show();

g, Shenzhen

The setOnKeyEvent() method can register the Event Handler logic for the key event. E.g., the key pressed in the first text field is set as the text in the second text field.

#### package application: import javafy application Application: import javafx event EventHandler: import javafx.scene.Group: import javafx scene Scene: import javafx.scene.control.TextField: import javafx scene input KeyFyentimport javafx.scene.paint.Color: import javafx stage Stage: public class JavaFX KeyEvent extends Application(

@Override public void start(Stage primaryStage) throws Exception {

#### // TODO Auto-generated method stub

#### //Creating TextFields and setting position for them TextField tf1 = new TextField(); TextField  $tf2 = new TextField()$ : tf1.setTranslateX(100); tf1.setTranslateY(100): tf2.setTranslateX(300); tf2.setTranslateY(100):

#### **I/Handling KeyFyent for textfield 1** tf1 setOnKeyPressed(new EventHandler<KeyFyent>() {

@Override public void handle(KeyEvent key) { // TODO Auto-generated method stub tf2 setText("Key Pressed:"+" "+key getText());

 $y_1$ 

#### **Ilsetting group and scene**

Group root =  $new$  Group(): root.getChildren().addAll(tf2,tf1); Scene scene = new Scene(root.500.200.Color.WHEAT): primaryStage.setScene(scene); primaryStage.setTitle("Handling KeyEvent"): primaryStage.show();

public static void main(String[] args) { launch(args);

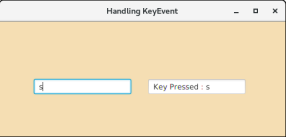

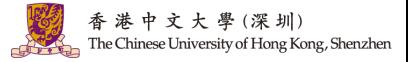

JavaFX provides different types of event classes:

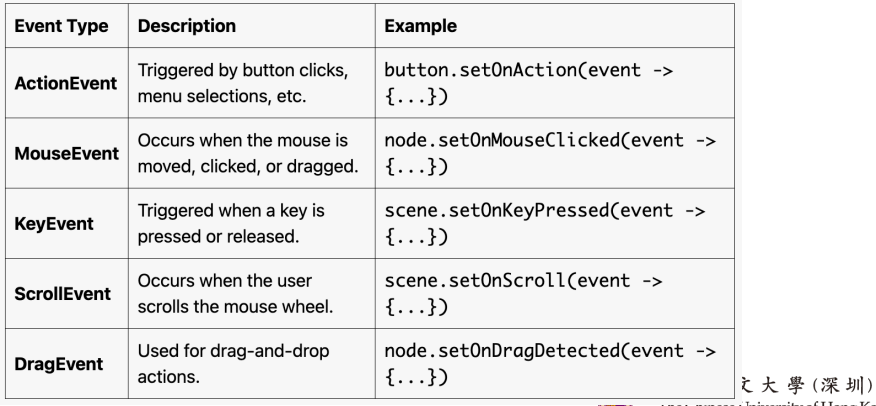

**Ine Chinese University of Hong Kong, Shenzhen** 

メロメ メタメ メミメ メミメ  $299$ 3 / 6

# JavaFX Event Handling: Event Handlers

- JavaFX facilitates us to use the Event Handlers to handle the events generated by Keyboard Actions, Mouse Actions, and many more source nodes.
- There can be more than one Event handlers for a single node.
- We can use single handler for more than one node and more than one event type.

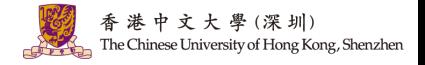

 $A \Box B$   $A \Box B$   $A \Box B$   $A \Box B$   $A \Box B$   $A \Box B$   $B$ 

4 / 6

## JavaFX Event Handling: Event Handlers

In the following example, same event handler is registered with two different buttons.

The event source is discriminated in the handle() method.

public void start(Stage primaryStage) throws Exception { // TODO Auto-generated method stub //Creating Circle and setting the color and stroke in the circle Circle  $c = new Circle(100.100.50)$ : c.setFill(Color.GREEN); c.setStroke(Color.BLACK);

//creating play button and setting coordinates for the button Button btn = new Button("Play"); btn.setTranslateX(125): btn.setTranslateY(200):

Il creating pause button and setting coordinate for the pause button Button btn1 = new Button("Pause"); btn1.setTranslateX(175); btn1.setTranslateY(200):

//Instantiating TranslateTransition class to create the animation TranslateTransition trans = new TranslateTransition():

//setting attributes for the TranslateTransition trans.setAutoReverse(true); trans.setBvX(200): trans.setCycleCount(100); trans.setDuration(Duration.millis(500)): trans.setNode(c):

//Creating EventHandler EventHandler<MouseEvent> handler = new EventHandler<MouseEvent>() { @Override public void handle(MouseEvent event) { // TODO Auto-generated method stub if(event.getSource()==btn)

trans.play(): //animation will be played when the play button is clicked

if(event.getSource()==btn1)

trans.pause(): //animation will be paused when the pause button is clicked event.consume();

- 
- 

//Adding Handler for the play and pause button btn.setOnMouseClicked(handler); btn1.setOnMouseClicked(handler);

//Creating Group and scene

Group root = new Group(); root.getChildren().addAll(c.btn.btn1): Scene scene = new Scene(root,420,300,Color.WHEAT); primaryStage.setScene(scene): primaryStage.setTitle("EventHandler example"): primaryStage.show():

public static void main(String[] args) { launch(args):

EventHandler example u.  $\mathbf{a}$ ong, Shenzhen Play Pause

 $209$ 

 $4/6$ 

## EventHandlers v.s., EventFilters

In JavaFX, both EventHandlers and EventFilters are used to handle events, but they serve different purposes in the event-handling mechanism.

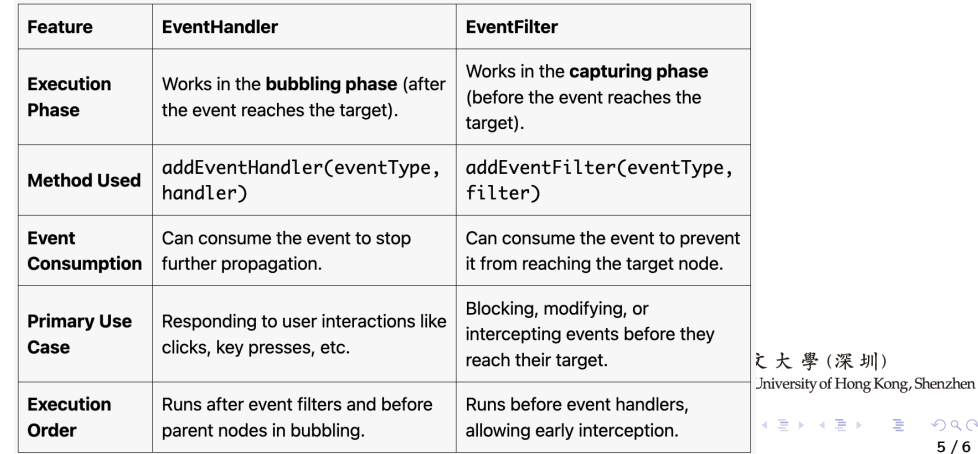

5 / 6

 $QQ$ 

# Question and Answering (Q&A)

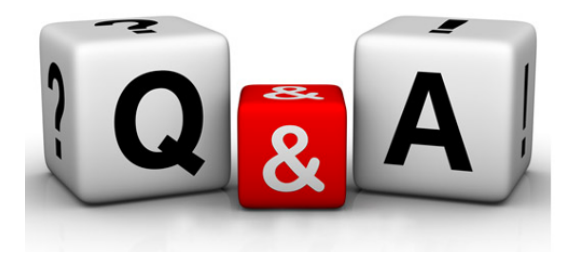

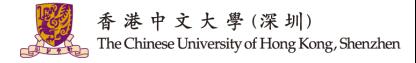

メロトメ 倒 トメ ミトメ ミトー  $299$ 6 / 6